# **La capture d'écran en trois étapes**

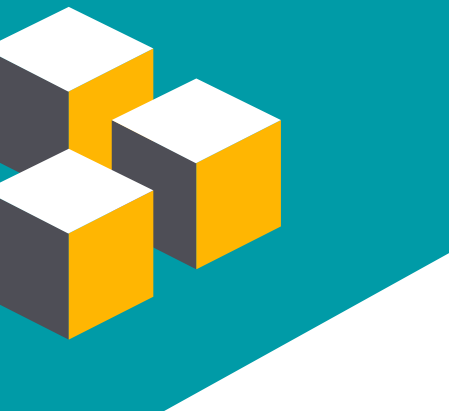

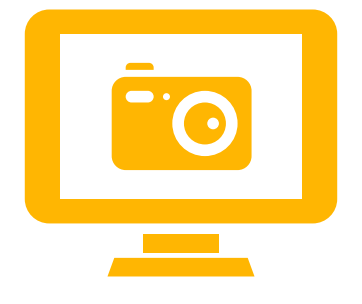

Effectuer une capture d'écran, c'est prendre une image ou une vidéo de ce que l'on voit sur son écran d'ordinateur. La capture d'écran est utile pour créer des procéduriers, illustrer des éléments précis d'une interface ou archiver des copies de sauvegarde d'éléments tels que des mots de passe ou des factures.

L'utilisation de logiciels de capture d'écran se résume à:

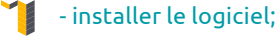

- capturer l'écran;

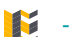

Y.

- utiliser l'image ou la vidéo

### **1-Installer le logiciel**

Il existe plusieurs logiciels de capture d'écran. Les logiciels de base, souvent gratuits, permettent uniquement la capture sous forme d'image (Snippy, PrtScr, la fonction liée à la touche PrtScn de votre clavier).

Des logiciels un peu plus avancés rendent possible également la capture vidéo, mais non l'édition de celle-ci (Jing, Wink).

Les logiciels experts permettent l'édition des captures d'écran (images ou vidéos) et la réalisation de montages beaucoup plus complexes (Adobe Captivate, Camtasia, Snagit, etc.).

La première étape consiste à choisir un logiciel adapté à vos besoins, à le trouver sur le Web et à l'installer en suivant les directions.

Touche PrtScn du clavier

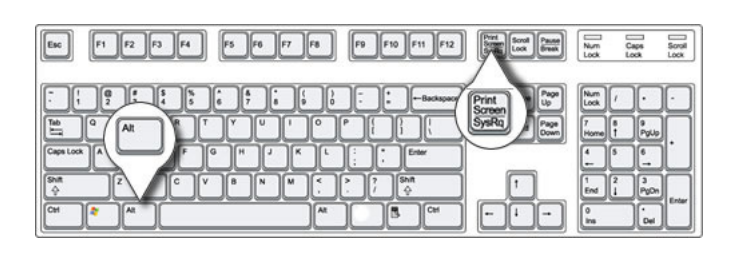

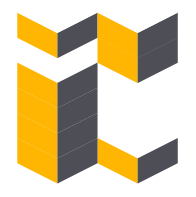

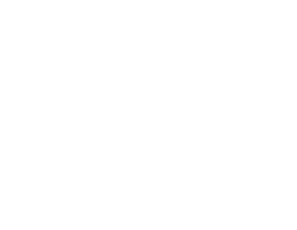

## **2-Capturer l'écran 3-Utiliser l'image**

Une fois le logiciel choisi et installé, vous pourrez prendre une capture de votre écran. Pour ce, tous les logiciels proposent une touche de votre clavier par défaut. Vous pouvez saisir l'écran en entier ou en sélectionner une partie en déterminant une zone de capture (*figure 1*).

Pour les captures de vidéos, les logiciels plus avancés vous permettront de sauvegarder également les déplacements de la souris.

Selon les options présélectionnées, le logiciel utilisé peut conserver l'image de deux façons : dans le presse-papier ou sous forme de fichier (par exemple, jpg, gif, png, etc.).

Si l'image est envoyée dans le presse-papier, vous devez, pour la visualiser, la coller dans un autre document en choisissant Édition et Coller.

Si l'image capturée est sous forme de fichier, vous pouvez simplement localiser ce dernier pour utiliser votre nouvelle image.

### Figure 1: Zone de capture d'une page Web

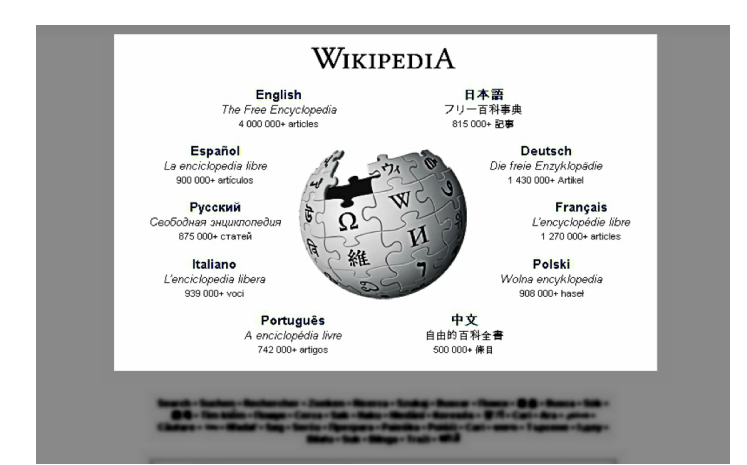

### **Utiliser la vidéo**

Une fois une vidéo capturée, vous disposez, dépendamment du logiciel choisi, de plusieurs options. Comme pour les images, il est possible de simplement sauvegarder la capture dans un fichier (avi, mov, swf, mkv, etc.) pour une utilisation ultérieure, ou encore, d'éditer votre vidéo avec le logiciel.

Finalement, certains logiciels permettent de publier directement en ligne votre vidéo (ou votre image) et vous fournissent un hyperlien que vous pouvez partager avec les personnes de votre choix.

François Lalonde Révision linguistique

Coordination

Hélène Larue

Conception graphique Karelle Savaria

onception pédagogique Bernard Bérubé, Normand Roy et Bruno Poellhuber